CSC308-W14-L3 Slide 1

# CSC 308 Lecture Notes Week 3 Details of the Requirements Analysis Process

#### I. Week 3 material:

CSC308-W14-L3 Slide 2

#### I. Week 3 material:

A. Milestone 2 writeup and example.

CSC308-W14-L3 Slide 2

#### I. Week 3 material:

A. Milestone 2 writeup and example.

B. Requirements document HTML standards.

#### I. Week 3 material:

A. Milestone 2 writeup and example.

B. Requirements document HTML standards.

C. Conventions for standardized GUIs.

CSC308-W14-L3 Slide 2

#### I. Week 3 material:

A. Milestone 2 writeup and example.

B. Requirements document HTML standards.

C. Conventions for standardized GUIs.

D. These lecture notes.

#### I. Week 3 material:

A. Milestone 2 writeup and example.

- B. Requirements document HTML standards.
- C. Conventions for standardized GUIs.
- D. These lecture notes.
- E. Week 3 lab notes, with more on SVN.

# Milestone 2 Writeup

# Milestone 2 Writeup

## Milestone 2 Writeup

• Due Fri third week

• Deliverables:

#### Milestone 2 Writeup

- Deliverables:
  - o Initial rough draft of Section 2.

#### Milestone 2 Writeup

- Deliverables:
  - o Initial rough draft of Section 2.
  - o Top-Level UI(s).

#### Milestone 2 Writeup

- Deliverables:
  - o Initial rough draft of Section 2.
  - o Top-Level UI(s).
  - o Draft table of contents.

#### Milestone 2 Writeup

- Deliverables:
  - o Initial rough draft of Section 2.
  - o Top-Level UI(s).
  - o Draft table of contents.
  - At least one scenario per team member, minimum three distinct screens per member.

#### Milestone 2 Writeup

- Deliverables:
  - o Initial rough draft of Section 2.
  - o Top-Level UI(s).
  - o Draft table of contents.
  - O At least one scenario per team member, minimum three distinct screens per member.
  - o Updated admin/work-breakdown.html

# Milestone 2 Example

# Milestone 2 Example

• Very rough draft of requirements.

## Milestone 2 Example

• Very rough draft of requirements.

• Section 2 of requirements doc.

## Milestone 2 Example

Very rough draft of requirements.

- Section 2 of requirements doc.
- Calendar project is similar to yours.

#### Milestone 2 Example

- Very rough draft of requirements.
- Section 2 of requirements doc.
- Calendar project is similar to yours.
- Editorial notes provide explanation.

## Milestone 2 Example

- Very rough draft of requirements.
- Section 2 of requirements doc.
- Calendar project is similar to yours.
- Editorial notes provide explanation.
- For M2, focus on content primarily.

# **Section 2: Functional Requirements**

• Definition of all functions and data.

# **Section 2: Functional Requirements**

• Definition of all functions and data.

• In scenarios depicting end-user interactions.

## **Section 2: Functional Requirements**

• Definition of all functions and data.

• In scenarios depicting end-user interactions.

• Scenarios are in tutorial style.

- Definition of all functions and data.
- In scenarios depicting end-user interactions.
- Scenarios are in tutorial style.
  - o Tell interesting and engaging story.

- Definition of all functions and data.
- In scenarios depicting end-user interactions.
- Scenarios are in tutorial style.
  - o Tell interesting and engaging story.
  - o Give step-by-step presentation.

- Definition of all functions and data.
- In scenarios depicting end-user interactions.
- Scenarios are in tutorial style.
  - o Tell interesting and engaging story.
  - o Give step-by-step presentation.
  - o Eventually cover all functionality.

CSC308-W14-L3 Slide 24

#### **Section 2.1: User-Interface Overview**

#### **Section 2.1: User-Interface Overview**

• Standard section for all projects.

#### **Section 2.1: User-Interface Overview**

Standard section for all projects.

Present functional hierarchy of tool operations.

#### **Section 2.1: User-Interface Overview**

- Standard section for all projects.
- Present functional hierarchy of tool operations.
- Example uses menubar as concrete representation; you need not, but must have equivalent.

# **UI Overview, cont'd**

• Note use of very simple GUI.

#### UI Overview, cont'd

• Note use of very simple GUI.

• More on GUI conventions in next Friday lab.

#### UI Overview, cont'd

- Note use of very simple GUI.
- More on GUI conventions in next Friday lab.
- *IMPORTANT*: Do not get bogged down in low-level GUI details in early stages of requirements.

#### UI Overview, cont'd

• Start with "When the user initially invokes ..."

#### UI Overview, cont'd

• Start with "When the user initially invokes ..."

• Figure 1 shows initial default screen.

#### UI Overview, cont'd

• Start with "When the user initially invokes ..."

- Figure 1 shows initial default screen.
- E.g., here's Figure 1 for Calendar example:

| Calendar Tool |      |          |      |       |         |      |  |  |
|---------------|------|----------|------|-------|---------|------|--|--|
| File          | Edit | Schedule | View | Admin | Options | Help |  |  |

| Sun | Mon | Tue | Wed | Thu | Fri | Sat |
|-----|-----|-----|-----|-----|-----|-----|
|     |     | 1   | 2   | 3   | 4   | 5   |
| 6   | 7   | 8   | 9   | 10  | 11  | 12  |
| 13  | 14  | 15  | 16  | 17  | 18  | 19  |
| 20  | 21  | 22  | 23  | 24  | 25  | 26  |
| 28  | 27  | 29  | 30  |     |     |     |

#### UI Overview, cont'd

• How system starts "out of the box" for typical user.

#### UI Overview, cont'd

• How system starts "out of the box" for typical user.

• Prose narrative following screen explains content.

CSC308-W14-L3 Slide 37

### UI Overview, cont'd

• Figure 2 shows expansion of command menus.

#### UI Overview, cont'd

• Figure 2 shows expansion of command menus.

• Concrete representation of pulldown menu is convenient standard format.

CSC308-W14-L3 Slide 39

#### UI Overview, cont'd

• Figure 2 shows expansion of command menus.

- Concrete representation of pulldown menu is convenient standard format.
- Conceptually, we are presenting a *functional command hierarchy*.

#### **UI Overview, cont'd**

- Figure 2 shows expansion of command menus.
- Concrete representation of pulldown menu is convenient standard format.
- Conceptually, we are presenting a *functional command hierarchy*.
- E.g., here's Figure 2 for Calendar example:

CSC308-W14-L3 Slide 41

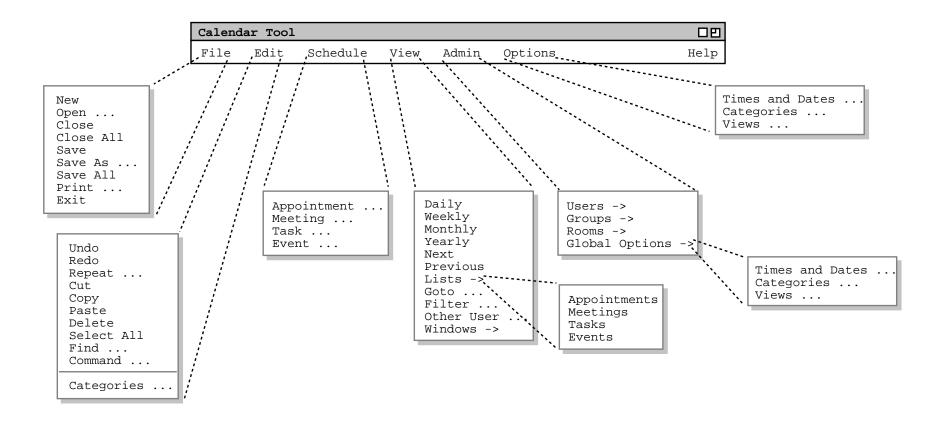

#### UI Overview, cont'd

• A pulldown menu is not the only way to represent a functional command hierarchy.

#### UI Overview, cont'd

• A pulldown menu is not the only way to represent a functional command hierarchy.

• It's a widely-recognized UI standard, at present.

#### UI Overview, cont'd

• A pulldown menu is not the only way to represent a functional command hierarchy.

- It's a widely-recognized UI standard, at present.
- Next slide shows equivalent functional hierarchy in plain text form.

#### **UI Overview, cont'd**

- A pulldown menu is not the only way to represent a functional command hierarchy.
- It's a widely-recognized UI standard, at present.
- Next slide shows equivalent functional hierarchy in plain text form.
- Plain text form is acceptable for Milestone 2.

#### File:

- New
- Open
- Close
- Close All
- Save
- Save As
- Save All
- Print
- Exit

#### **Edit:**

- Undo
- Redo
- Repeat
- Cut
- Copy
- Paste
- Delete
- Select All
- Find
- Command
- Categories

#### **Schedule:**

- Appointment
- Meeting
- Task
- Event

#### View:

- Daily
- Weekly
- Monthly
- Yearly
- Next
- Previous
- Lists:
  - o Appointments
  - o Meetings
  - o Tasks
  - o Events
- Goto
- Filter
- Other User
- Windows

#### **Admin**

- Users
- Groups
- Rooms
- Global Options:
  - o Times & Dates
  - o Categories
  - o Views

#### **Options:**

- Times & Dates
- Categories
- Views

# **Sections 2.2 and Beyond**

## **Sections 2.2 and Beyond**

• These sections differ for each project.

### **Sections 2.2 and Beyond**

• These sections differ for each project.

• For Milestone 2 they're rough and preliminary.

## **Sections 2.2 and Beyond**

• These sections differ for each project.

• For Milestone 2 they're rough and preliminary.

o Calendar example is top-down in style.

### **Sections 2.2 and Beyond**

• These sections differ for each project.

• For Milestone 2 they're rough and preliminary.

o Calendar example is top-down in style.

o I.e., a detailed outline has been completed.

## 2.2 and Beyond, cont'd

• Organizational guidelines:

## 2.2 and Beyond, cont'd

• Organizational guidelines:

o Generally, organize per functional hierarchy.

CSC308-W14-L3 Slide 54

## 2.2 and Beyond, cont'd

• Organizational guidelines:

- o Generally, organize per functional hierarchy.
- Refine organization with stylistic guidelines, to make document more readable.

# 2.2 and Beyond, cont'd

• Stylistic guidelines include:

## 2.2 and Beyond, cont'd

• Stylistic guidelines include:

o Start with common activity for "reader warm up".

- Stylistic guidelines include:
  - o Start with common activity for "reader warm up".
  - o Simple scenarios first, details later.

- Stylistic guidelines include:
  - o Start with common activity for "reader warm up".
  - o Simple scenarios first, details later.
  - o Separate scenarios for different user groups.

- Stylistic guidelines include:
  - o Start with common activity for "reader warm up".
  - o Simple scenarios first, details later.
  - o Separate scenarios for different user groups.
  - o Leave mundane details until later, e.g., File, Edit.

- Stylistic guidelines include:
  - o Start with common activity for "reader warm up".
  - o Simple scenarios first, details later.
  - o Separate scenarios for different user groups.
  - o Leave mundane details until later, e.g., File, Edit.
  - o Leave details of error handling until later.

# 2.2 and Beyond, cont'd

• Scenario details:

## 2.2 and Beyond, cont'd

• Scenario details:

o Typical scenario shows user selecting an operation.

- Scenario details:
  - o Typical scenario shows user selecting an operation.
  - o Start with "... the user selects ...".

- Scenario details:
  - o Typical scenario shows user selecting an operation.
  - o Start with "... the user selects ...".
  - o Show resulting screen shot.

CSC308-W14-L3 Slide 65

- Scenario details:
  - o Typical scenario shows user selecting an operation.
  - o Start with "... the user selects ...".
  - o Show resulting screen shot.
  - o Explain screen contents in follow-on narrative.

- Scenario details:
  - o Typical scenario shows user selecting an operation.
  - o Start with "... the user selects ...".
  - o Show resulting screen shot.
  - o Explain screen contents in follow-on narrative.
  - o Continue in this style, showing user action and results, with generous explanatory narrative.

CSC308-W14-L3 Slide 67

# **Section 2.2: Scheduling Appointment**

#### **Section 2.2: Scheduling Appointment**

• This Calendar example is a typical rough draft.

#### **Section 2.2: Scheduling Appointment**

• This Calendar example is a typical rough draft.

• Figure 3 shows result of selecting 'Schedule->Appointment'.

#### **Section 2.2: Scheduling Appointment**

• This Calendar example is a typical rough draft.

- Figure 3 shows result of selecting 'Schedule->Appointment'.
- Explanatory narrative follows.

| Schedule an Appointment                   |          |
|-------------------------------------------|----------|
| Title:                                    |          |
| Start Date: Start Time:                   |          |
| End Date: Duration:                       |          |
| Recurring? Interval: daily S M T W Th F   | S        |
| Type: none Security: public               | LC       |
| Location: Priority: mus                   | ;t       |
| Remind? When: 15 min before How: on scree | en       |
| Details:                                  | <b>-</b> |
|                                           |          |
|                                           |          |
|                                           |          |
| OK Cancel                                 |          |

Figure 3: Appointment Scheduling Dialog

#### Scheduling Appointment, cont'd

Typical explanatory narrative following screen:

The title field is a one-line string that describes the appointment briefly. The date is the date on which the appointment is to occur. ...

### Scheduling Appointment, cont'd

• Figures 4-7 show results of additional user actions.

#### Scheduling Appointment, cont'd

• Figures 4-7 show results of additional user actions.

• Explanatory narrative interspersed between each screen shot.

#### Scheduling Appointment, cont'd

... user selects Type: drop-down ...

#### Scheduling Appointment, cont'd

... user selects Type: drop-down ...

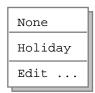

Figure 4: Initial categories menu.

#### Scheduling Appointment, cont'd

... user selects Type: drop-down ...

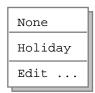

Figure 4: Initial categories menu.

Explanatory narrative ...

#### Scheduling Appointment, cont'd

... user selects 'Edit ...'

#### Scheduling Appointment, cont'd

```
... user selects 'Edit ...'
```

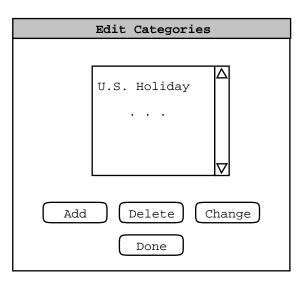

Figure 5: Edit categories dialog.

#### Scheduling Appointment, cont'd

```
... user selects 'Edit ...'
```

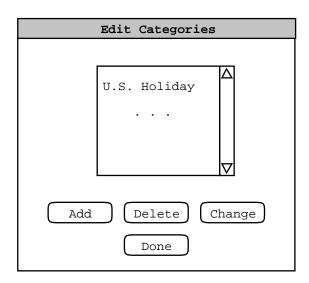

Figure 5: Edit categories dialog.

#### Explanatory narrative ...

#### Scheduling Appointment, cont'd

• Explanatory narrative will become more refined.

#### Scheduling Appointment, cont'd

• Explanatory narrative will become more refined.

• Eventually, all commands and data formats are covered at least once.

#### Scheduling Appointment, cont'd

• Explanatory narrative will become more refined.

• Eventually, all commands and data formats are covered at least once.

• We'll discuss further in upcoming lectures.

### **Section 2.3. Browsing**

#### **Section 2.3. Browsing**

• Editorial remark explains that this and remaining sections are skeletons.

#### **Section 2.3. Browsing**

• Editorial remark explains that this and remaining sections are skeletons.

• A number of browsing scenarios are planned.

#### **Section 2.3. Browsing**

• Editorial remark explains that this and remaining sections are skeletons.

- A number of browsing scenarios are planned.
- Scenario order generally follows layout of commands in 'View' menu.

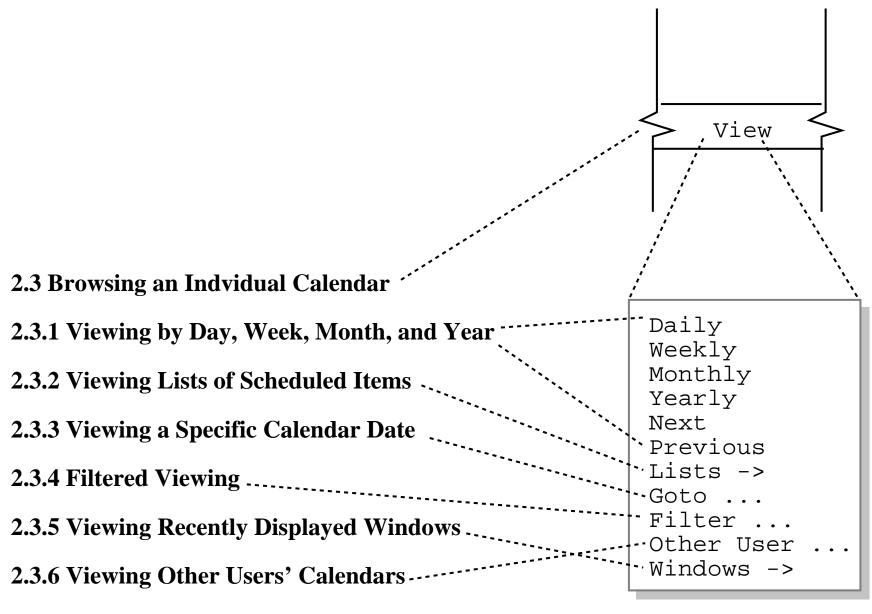

**2.3.7 Receiving Reminders** 

# Critique of Section 2.3 Rough Draft Organization

## Critique of Section 2.3 Rough Draft Organization

• For consistency, use term "Viewing" instead of "Browsing".

## Critique of Section 2.3 Rough Draft Organization

• For consistency, use term "Viewing" instead of "Browsing".

• Section 2.3.1 may get too big.

## Critique of Section 2.3 Rough Draft Organization

- For consistency, use term "Viewing" instead of "Browsing".
- Section 2.3.1 may get too big.
- Flip order of 2.3.5 and 2.3.6 to be consistent with functional hierarchy.

## Critique of Section 2.3 Rough Draft Organization

- For consistency, use term "Viewing" instead of "Browsing".
- Section 2.3.1 may get too big.
- Flip order of 2.3.5 and 2.3.6 to be consistent with functional hierarchy.
- Minor details at this point, but worth noting.

### **Section 2.4. More Scheduling**

#### **Section 2.4. More Scheduling**

• These scenarios cover remaining commands in 'Schedule' menu.

#### **Section 2.4. More Scheduling**

• These scenarios cover remaining commands in 'Schedule' menu.

• Stylistically, the "simple-to-more-detailed" guideline is being used here.

#### **Section 2.4. More Scheduling**

• These scenarios cover remaining commands in 'Schedule' menu.

- Stylistically, the "simple-to-more-detailed" guideline is being used here.
  - I.e., start with simple scenario on basic scheduling (Section 2.2).

#### **Section 2.4. More Scheduling**

- These scenarios cover remaining commands in 'Schedule' menu.
- Stylistically, the "simple-to-more-detailed" guideline is being used here.
  - I.e., start with simple scenario on basic scheduling (Section 2.2).
  - o Cover remaining details subsequently.

### **Section 2.5. Scheduling Group Meetings**

#### **Section 2.5. Scheduling Group Meetings**

• This scenario covers scheduling from a group leader's perspective.

#### **Section 2.5. Scheduling Group Meetings**

• This scenario covers scheduling from a group leader's perspective.

• Stylistically, the "user-category" guideline is being used here.

#### **Section 2.5. Scheduling Group Meetings**

- This scenario covers scheduling from a group leader's perspective.
- Stylistically, the "user-category" guideline is being used here.
  - o I.e., start with scheduling scenario for most common user category (registered user).

#### **Section 2.5. Scheduling Group Meetings**

- This scenario covers scheduling from a group leader's perspective.
- Stylistically, the "user-category" guideline is being used here.
  - o I.e., start with scheduling scenario for most common user category (registered user).
  - o Present subsequent advanced scenarios.

#### **Section 2.6. Admin Functions**

• Scenarios for 'Admin' menu commands.

#### **Section 2.6. Admin Functions**

• Scenarios for 'Admin' menu commands.

• Stylistically, things come together naturally here.

- Scenarios for 'Admin' menu commands.
- Stylistically, things come together naturally here.
  - o Follow the functional command hierarchy.

- Scenarios for 'Admin' menu commands.
- Stylistically, things come together naturally here.
  - o Follow the functional command hierarchy.
  - o Commands for different user category (admin).

- Scenarios for 'Admin' menu commands.
- Stylistically, things come together naturally here.
  - o Follow the functional command hierarchy.
  - o Commands for different user category (admin).
  - o Somewhat mundane operations towards end.

# Sections 2.7 and 2.8. Options, File, Edit

## Sections 2.7 and 2.8. Options, File, Edit

• Again, we're following the "mundane details towards end" guideline.

### Sections 2.7 and 2.8. Options, File, Edit

• Again, we're following the "mundane details towards end" guideline.

• These details are important, but not what the Calendar Tool is mainly about.

### Sections 2.7 and 2.8. Options, File, Edit

- Again, we're following the "mundane details towards end" guideline.
- These details are important, but not what the Calendar Tool is mainly about.
- The point is, we try to keep the reader engaged without compromising overall organization.

### Sections 2.7 and 2.8. Options, File, Edit

- Again, we're following the "mundane details towards end" guideline.
- These details are important, but not what the Calendar Tool is mainly about.
- The point is, we try to keep the reader engaged without compromising overall organization.
- Use your own good judgment for your projects.

# Where Things Stand with Milestone 2

## Where Things Stand with Milestone 2

• A very rough draft.

## Where Things Stand with Milestone 2

A very rough draft.

• Focus on fundamental functionality.

#### Where Things Stand with Milestone 2

- A very rough draft.
- Focus on fundamental functionality.
- Error conditions not yet considered.

### Where Things Stand with Milestone 2

- A very rough draft.
- Focus on fundamental functionality.
- Error conditions not yet considered.
- Much work yet to do.

## **Handout on Spec Doc Structure**

• index.html contains linked contents

- index.html contains linked contents
- Sections 1 through 6 are in the files:

#### **Handout on Spec Doc Structure**

• index.html contains linked contents

• Sections 1 through 6 are in the files:

ointro.html

- index.html contains linked contents
- Sections 1 through 6 are in the files:
  - ointro.html
  - o functional.html

- index.html contains linked contents
- Sections 1 through 6 are in the files:
  - ointro.html
  - o functional.html
  - onon-functional.html

- index.html contains linked contents
- Sections 1 through 6 are in the files:
  - ointro.html
  - o functional.html
  - onon-functional.html
  - odeveloper-overview.hmtl

- index.html contains linked contents
- Sections 1 through 6 are in the files:
  - ointro.html
  - o functional.html
  - onon-functional.html
  - o developer-overview.hmtl
  - o formal-spec.html

- index.html contains linked contents
- Sections 1 through 6 are in the files:
  - ointro.html
  - o functional.html
  - onon-functional.html
  - o developer-overview.hmtl
  - o formal-spec.html
  - orationale.html

#### Doc Structure, cont'd

requirements index.html intro.html problem.html functional.html - ui-overview.html functional-section-X1.html - functional-sub-section-X1.1.html non-functional.html developer-overview.html formal-spec.html

## Doc Structure, cont'd

• ui-overview.html has section 2.1.

#### Doc Structure, cont'd

• ui-overview.html has section 2.1.

• Italic names, with prefix "functional...", contain subsections 2.2 through 2.n

#### Doc Structure, cont'd

• ui-overview.html has section 2.1.

- Italic names, with prefix "functional...", contain subsections 2.2 through 2.n
- Italic names stand for an appropriate mnemonic name, e.g., appt-scheduling for Sec 2.2.

#### Doc Structure, cont'd

### Doc Structure, cont'd

• Use additional files as appropriate for subsections.

• Rule of thumb for separate file is 7+/2 screens.

### Doc Structure, cont'd

- Rule of thumb for separate file is 7+/2 screens.
- Structure defined by HTML href links.

#### Doc Structure, cont'd

- Rule of thumb for separate file is 7+/2 screens.
- Structure defined by HTML href links.
- Top-level index has links to all (sub...)sections.

#### Doc Structure, cont'd

- Rule of thumb for separate file is 7+/2 screens.
- Structure defined by HTML href links.
- Top-level index has links to all (sub...)sections.
- Section index has links to its subsections only.

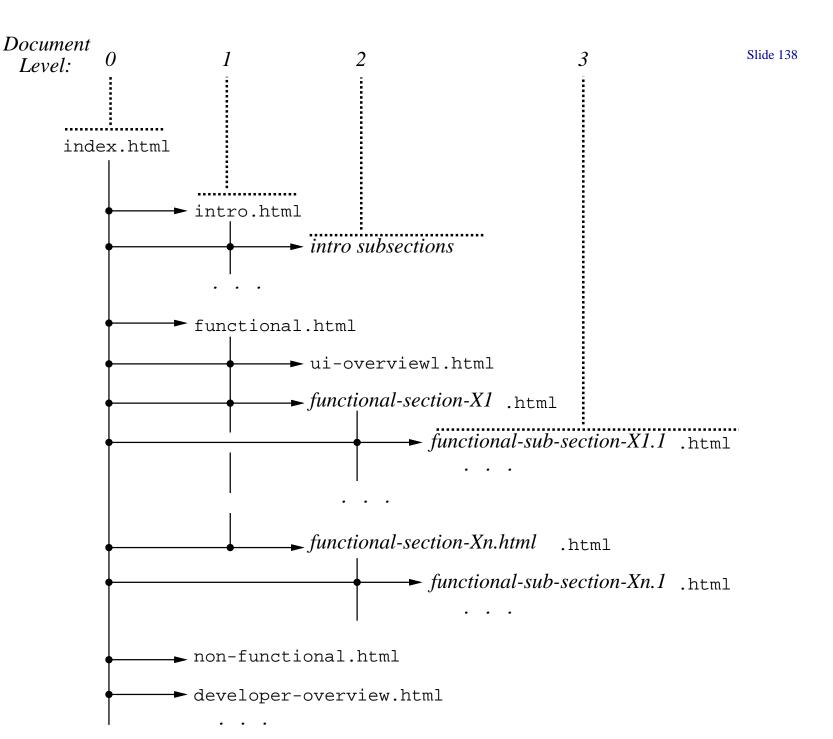

## Doc Structure, cont'd

• Hyperlinking based on subsection hierarchy.

### Doc Structure, cont'd

Hyperlinking based on subsection hierarchy.

• Files at same level have "next", "previous" links.

### Doc Structure, cont'd

Hyperlinking based on subsection hierarchy.

- Files at same level have "next", "previous" links.
- Each file also has "up" link.

### Doc Structure, cont'd

Hyperlinking based on subsection hierarchy.

- Files at same level have "next", "previous" links.
- Each file also has "up" link.
- Each file has "top" link to the index.

### Doc Structure, cont'd

• See the online Milestone 2 example in

http://users.csc.calpoly.edu/~gfisher/classes/308/examples/milestone2.

### **Standard GUI Conventions**

#### **Standard GUI Conventions**

• Follow these guidelines, or document your own.

#### **Standard GUI Conventions**

• Follow these guidelines, or document your own.

• Style is "simple charm", not flash.

#### **Standard GUI Conventions**

• Follow these guidelines, or document your own.

- Style is "simple charm", not flash.
- Emphasizes platform independence.

#### **Standard GUI Conventions**

- Follow these guidelines, or document your own.
- Style is "simple charm", not flash.
- Emphasizes platform independence.
- Remember,

  don't bog down in minor UI details early on.

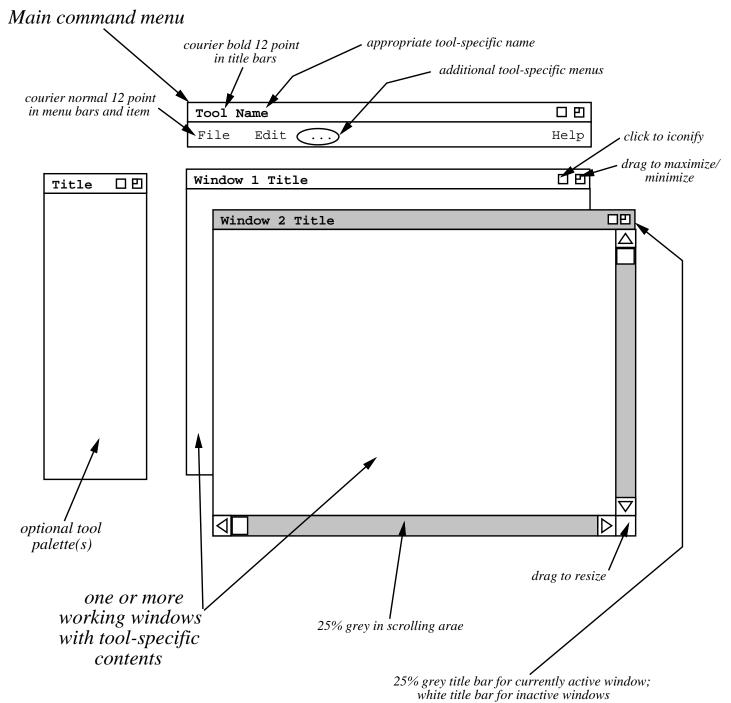

# **GUI Conventions, cont'd**

# **GUI Conventions, cont'd**

# **Drawing Editors**

• General-purpose drawing tools work fine.

### **GUI Conventions, cont'd**

- General-purpose drawing tools work fine.
- Dia is decent for Linux.

### **GUI Conventions, cont'd**

- General-purpose drawing tools work fine.
- Dia is decent for Linux.
- Visio is available for Windows, via MSDNAA.

### **GUI Conventions, cont'd**

- General-purpose drawing tools work fine.
- Dia is decent for Linux.
- Visio is available for Windows, via MSDNAA.
- Balsamiq may be available free, pending approval.

### **GUI Conventions, cont'd**

- General-purpose drawing tools work fine.
- Dia is decent for Linux.
- Visio is available for Windows, via MSDNAA.
- Balsamiq may be available free, pending approval.
- I recommend Pencil over Balsamic or Moqups.

# II. Some paper OK for Milestone 2.

### II. Some paper OK for Milestone 2.

A. Clearly label paper materials

### II. Some paper OK for Milestone 2.

- A. Clearly label paper materials
  - 1. Figure number and caption.

#### II. Some paper OK for Milestone 2.

- A. Clearly label paper materials
  - 1. Figure number and caption.
  - 2. Title for other notes.

#### II. Some paper OK for Milestone 2.

- A. Clearly label paper materials
  - 1. Figure number and caption.
  - 2. Title for other notes.

B. Make copies if you want originals.

#### II. Some paper OK for Milestone 2.

- A. Clearly label paper materials
  - 1. Figure number and caption.
  - 2. Title for other notes.

- B. Make copies if you want originals.
- C. To Fisher's office by 5 PM Friday.

# III. General scenario guidelines

### III. General scenario guidelines

A. Present scenarios in tutorial style.

### III. General scenario guidelines

- A. Present scenarios in *tutorial* style.
  - 1. Interesting, engaging, ultimately complete story.

#### III. General scenario guidelines

- A. Present scenarios in *tutorial* style.
  - 1. Interesting, engaging, ultimately complete story.
  - 2. A step-by-step presentation.

#### III. General scenario guidelines

- A. Present scenarios in *tutorial* style.
  - 1. Interesting, engaging, ultimately complete story.
  - 2. A step-by-step presentation.

B. Start with common activities.

# General scenario guidelines, cont'd

C. Separate based on user categories.

# General scenario guidelines, cont'd

C. Separate based on user categories.

D. Stylistic recommendations:

# General scenario guidelines, cont'd

- C. Separate based on user categories.
- D. Stylistic recommendations:
  - 1. Leave mundane details until later.

# General scenario guidelines, cont'd

C. Separate based on user categories.

- D. Stylistic recommendations:
  - 1. Leave mundane details until later.
  - 2. Leave error details until later.

# IV. Core steps of the scenario process.

### IV. Core steps of the scenario process.

A. Describe a user action.

### IV. Core steps of the scenario process.

A. Describe a user action.

1. In GUIs, it's performed by some gesture.

#### IV. Core steps of the scenario process.

- A. Describe a user action.
  - 1. In GUIs, it's performed by some gesture.
  - 2. Combo of mouse and/or keyboard.

#### IV. Core steps of the scenario process.

- A. Describe a user action.
  - 1. In GUIs, it's performed by some gesture.
  - 2. Combo of mouse and/or keyboard.
  - 3. Most typically, menu item, command button, keystrokes.

# Core steps, cont'd

B. Show system response.

## Core steps, cont'd

B. Show system response.

1. Typically appears on screen.

- B. Show system response.
  - 1. Typically appears on screen.
  - 2. Can also be other output medium.

- B. Show system response.
  - 1. Typically appears on screen.
  - 2. Can also be other output medium.
  - 3. In some cases, not displayed directly, e.g., saved data store.

## Core steps, cont'd

C. Fully describe details of response.

## Core steps, cont'd

C. Fully describe details of response.

1. A prose narrative.

#### Core steps, cont'd

C. Fully describe details of response.

- 1. A prose narrative.
- 2. All screen components described.

#### Core steps, cont'd

C. Fully describe details of response.

- 1. A prose narrative.
- 2. All screen components described.
- 3. All output effects described.

# Core steps, cont'd

D. If response is input dialog:

- D. If response is input dialog:
  - 1. Show another picture, filled in.

- D. If response is input dialog:
  - 1. Show another picture, filled in.
  - 2. Fully describe entered values.

- D. If response is input dialog:
  - 1. Show another picture, filled in.
  - 2. Fully describe entered values.
  - 3. For non-atomic interactions:

- D. If response is input dialog:
  - 1. Show another picture, filled in.
  - 2. Fully describe entered values.
  - 3. For non-atomic interactions:
    - a. Simple cases in narrative.

- D. If response is input dialog:
  - 1. Show another picture, filled in.
  - 2. Fully describe entered values.
  - 3. For non-atomic interactions.
    - a. Simple cases in narrative.
    - b. E.g., toggles or short lists.

- D. If response is input dialog:
  - 1. Show another picture, filled in.
  - 2. Fully describe entered values.
  - 3. For non-atomic interactions.
    - a. Simple cases in narrative.
    - b. E.g., toggles or short lists.
  - 4. If input alternatives, cover all cases.

# Core steps, cont'd

E. If response is output:

- E. If response is output:
  - 1. One example sufficient if *fully representative*.

- E. If response is output:
  - 1. One example sufficient if *fully representative*.
  - 2. If alternatives, show additional examples and narrative.

# V. Milestone 6 example excerpt

#### V. Milestone 6 example excerpt

A. Illustrates completed scenarios, circa Milestone 6.

#### V. Milestone 6 example excerpt

A. Illustrates completed scenarios, circa Milestone 6.

B. This detail not expected for earlier Milestones.

#### V. Milestone 6 example excerpt

A. Illustrates completed scenarios, circa Milestone 6.

B. This detail not expected for earlier Milestones.

C. It's what you are working towards.

# VI. Core steps illustrated

## VI. Core steps illustrated

A. Describe a user action:

Section 2.2, paragraph 2

#### VI. Core steps illustrated

A. Describe a user action: Section 2.2, paragraph 2

B. Show the resulting screen: Figure 6

#### VI. Core steps illustrated

A. Describe a user action: Section 2.2, paragraph 2

B. Show the resulting screen: Figure 6

C. Describe screen contents fully: starting paragraph 2

| Schedule an Appointment                               |
|-------------------------------------------------------|
|                                                       |
| Title:                                                |
| Date: Start Time:                                     |
| End Date: Duration: Duration:                         |
| Recurring? ☐ Interval: weekly ▼ S M T W Th F S        |
| Category: ▼ Security: public ▼                        |
| Location: Priority: must ▼                            |
| Remind? 15 minutes before <b>V</b> on screen <b>V</b> |
| Details:                                              |
|                                                       |
| OK Clear Cancel                                       |

#### Core steps illustrated, cont'd

- D. If screen is input dialog:
  - 1. Show another filled-in screen. *Figure 7*
  - 2. Fully describe entered values. paragraph 5

| Schedule an Appointment                     | <b>- - - -</b> |
|---------------------------------------------|----------------|
| Title: Dentist                              |                |
| Date: September 12, 2012 Start Time: 8 A    |                |
|                                             | min<br>1 30    |
| Recurring? Interval: weekly V S M T W       | Th F S         |
| Category: outside appt ▼ Security: title on | lly ▼          |
| Location: 1342 Sycamore Dr Priority: must   | ▼              |
| Remind? ☐ 1 days before ▼ on scre           | en 🔻           |
| Details:                                    |                |
|                                             |                |
| OK Clear Cancel                             |                |

#### Core steps illustrated, cont'd

3. Cover all non-atomic interactions

Figures 8 -11

narrative

paragraph 6 page 10.

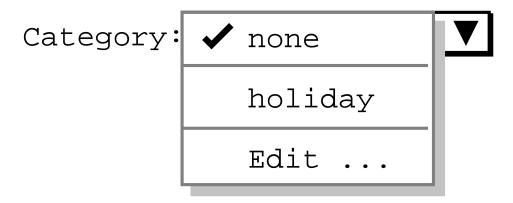

| Edit Categories     |  |
|---------------------|--|
| Current Categories: |  |
| holiday             |  |
| Add Delete Change   |  |

| Add Category                   |  |
|--------------------------------|--|
| Category Name:  Color: Black ▼ |  |
| OK Cancel                      |  |

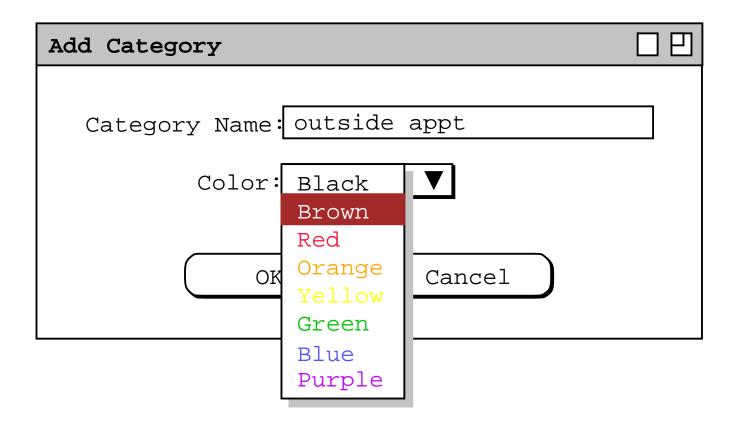

#### Core steps illustrated, cont'd

a. Simple cases, narrative only.

b. E.g., toggles, short lists.

paragraph 1-3

#### Core steps illustrated, cont'd

4. For input alternatives, show additional fill-in's

a. Screen: Figure 12

5. Narrative: paragraphs 8 thru 10

| Schedule an Appointment                        |            |
|------------------------------------------------|------------|
|                                                |            |
| Title: Racket Ball                             |            |
| Start Date: September 1, 2015 Start Time: 8 AM | min        |
| End Date: December 31, 2015 Duration: 1        |            |
| Recurring? Interval: weekly V S M T W Th F     | S          |
| Category: personal ▼ Security: title only      | lacksquare |
| Location: rec centre Priority: optional        | ▼          |
| Remind? 15 minutes before ▼ on screen          | V          |
| Details:                                       |            |
| Call Jim if you need to cancel,                |            |
|                                                | $\nabla$   |
| OK Clear Cancel                                |            |

#### Core steps illustrated, cont'd

- E. For output screens:
  - 1. One case, if adequately representative. *Figures 20 and 23*,

| Weekly Agenda |                                                |                        |                                    |                                                              |                       |     |  |
|---------------|------------------------------------------------|------------------------|------------------------------------|--------------------------------------------------------------|-----------------------|-----|--|
|               | 4                                              | Week of Se             | eptember 6                         | - 12, 2015                                                   |                       |     |  |
| Sun           | Mon                                            | Tue                    | Wed                                | Thu                                                          | Fri                   | Sat |  |
| 6             | 7                                              | 8                      | 9                                  | 10                                                           | 11                    | 12  |  |
|               | 9-10 AM O<br>10-11 AM<br>11 AM-12<br>3-5 PM So | 8-9 AM Ra<br>9 AM-5 PM | 8-9:30 AM<br>9-10 AM O<br>10-11 AM | 8-9 AM Ra<br>9-10:30 A<br>10:30-12<br>1:15-2 PM<br>3-5 PM So | 9-10 AM O<br>10-11 AM |     |  |

| Y | ear                 | ly                  | Cal                 | end                      | lar                      |                           |                           |                           |                           |                     |                     |                     |                          |                          |                          |                          |                           |                          |                           |                     |                     |
|---|---------------------|---------------------|---------------------|--------------------------|--------------------------|---------------------------|---------------------------|---------------------------|---------------------------|---------------------|---------------------|---------------------|--------------------------|--------------------------|--------------------------|--------------------------|---------------------------|--------------------------|---------------------------|---------------------|---------------------|
|   |                     |                     |                     |                          |                          |                           |                           |                           |                           | <b>4</b> 2          | 015                 | $\triangleright$    |                          |                          |                          |                          |                           |                          |                           |                     |                     |
|   |                     |                     |                     | Jan                      |                          |                           |                           |                           |                           |                     | Feb                 |                     |                          |                          |                          |                          |                           | Mar                      |                           |                     |                     |
|   | S                   | M                   | Т                   | W                        | Т                        | F                         | S                         | S                         | M                         | Т                   | W                   | Т                   | F                        | S                        | S                        | M                        | Т                         | W                        | Т                         | F                   | S                   |
|   | 4<br>11<br>18<br>25 | 5<br>12<br>19<br>26 | 6<br>13<br>20<br>27 | 7<br>14<br>21<br>28      | 1<br>8<br>15<br>22<br>29 | 2<br>9<br>16<br>23<br>30  | 3<br>10<br>17<br>24<br>31 | 1<br>8<br>15<br>22        | 2<br>9<br>16<br>23        | 3<br>10<br>17<br>24 | 4<br>11<br>18<br>25 | 5<br>12<br>19<br>26 | 6<br>13<br>20<br>27      | 7<br>14<br>21<br>28      | 1<br>8<br>15<br>22<br>29 | 2<br>9<br>16<br>23<br>30 | 3<br>10<br>17<br>24<br>31 | 4<br>11<br>18<br>25      | 5<br>12<br>19<br>26       | 6<br>13<br>20<br>27 | 7<br>14<br>21<br>28 |
|   |                     |                     | Ž                   | Apr                      |                          |                           |                           |                           |                           | ]                   | May                 |                     |                          |                          |                          |                          | ı                         | Jun                      |                           |                     |                     |
|   | S                   | M                   | Т                   | W                        | Т                        | F                         | S<br>                     | S                         | М                         | Т                   | W                   | Т                   | F                        | S<br>                    | S                        | M                        | Т                         | W                        | Т                         | F                   | S<br>—              |
|   | 5<br>12<br>19<br>26 | 6<br>13<br>20<br>27 | 7<br>14<br>21<br>28 | 1<br>8<br>15<br>22<br>29 | 2<br>9<br>16<br>23<br>30 | 3<br>10<br>17<br>24       | 4<br>11<br>18<br>25       | 3<br>10<br>17<br>24<br>31 | 4<br>11<br>18<br>25       | 5<br>12<br>19<br>26 | 6<br>13<br>20<br>27 | 7<br>14<br>21<br>28 | 1<br>8<br>15<br>22<br>29 | 2<br>9<br>16<br>23<br>30 | 7<br>14<br>21<br>28      | 1<br>8<br>15<br>22<br>29 | 2<br>9<br>16<br>23<br>30  | 3<br>10<br>17<br>24      | 4<br>11<br>18<br>25       | 5<br>12<br>19<br>26 | 6<br>13<br>20<br>27 |
|   |                     |                     |                     | Jul                      |                          |                           |                           |                           |                           |                     | Aug                 |                     |                          |                          |                          |                          |                           | Sep                      |                           |                     |                     |
|   | S                   | M                   | Т                   | W                        | Т                        | F                         | S                         | S                         | M                         | Т                   | W                   | Т                   | F                        | S                        | S                        | M                        | Т                         | W                        | Т                         | F                   | S                   |
|   | 5<br>12<br>19<br>26 | 6<br>13<br>20<br>27 | 7<br>14<br>21<br>28 | 1<br>8<br>15<br>22<br>29 | 2<br>9<br>16<br>23<br>30 | 3<br>10<br>17<br>24<br>31 | 4<br>11<br>18<br>25       | 23                        | 3<br>10<br>17<br>24<br>31 | 4<br>11<br>18<br>25 | 5<br>12<br>19<br>26 | 6<br>13<br>20<br>27 | 7<br>14<br>21<br>28      | 1<br>8<br>15<br>22<br>29 | 6<br>13<br>20<br>27      | 7<br>14<br>21<br>28      | 1<br>8<br>15<br>22<br>29  | 2<br>9<br>16<br>23<br>30 | 3<br>10<br>17<br>24       | 4<br>11<br>18<br>25 | 5<br>12<br>19<br>26 |
|   |                     |                     |                     | Oct                      |                          |                           |                           |                           |                           |                     | Nov                 |                     |                          |                          |                          |                          |                           | Dec                      |                           |                     |                     |
|   | S                   | M                   | Т                   | W                        | Т                        | F                         | S<br>                     | S                         | M                         | Т                   | W                   | T                   | F                        | S                        | S                        | M                        | Т                         | W                        | Т                         | F                   | S<br>               |
|   | 4<br>11<br>18<br>25 | 5<br>12<br>19<br>26 | 6<br>13<br>20<br>27 | 7<br>14<br>21<br>28      | 1<br>8<br>15<br>22<br>29 | 2<br>9<br>16<br>23<br>30  | 3<br>10<br>17<br>24<br>31 | 1<br>8<br>15<br>22<br>29  | 2<br>9<br>16<br>23<br>30  | 3<br>10<br>17<br>24 | 4<br>11<br>18<br>25 | 5<br>12<br>19<br>26 | 6<br>13<br>20<br>27      | 7<br>14<br>21<br>28      | 6<br>13<br>20<br>27      | 7<br>14<br>21<br>28      | 1<br>8<br>15<br>22<br>29  | 2<br>9<br>16<br>23<br>30 | 3<br>10<br>17<br>24<br>31 | 4<br>11<br>18<br>25 | 5<br>12<br>19<br>26 |

#### Core steps illustrated, cont'd

2. For alternatives, show more screens + narrative.

- **a.** Figures 13 -17
- b. Figures 18 and 19
- c. Figures 21 and 22.

| Daily 2 | Agenda 🗆 🗆 🖽                   |
|---------|--------------------------------|
|         | √ Wednesday, September 9, 2015 |
| 8 AM    | Staff Meeting                  |
| 9 AM    | Office Hours                   |
| 10 AM   | Data Structures Lecture        |
| 11 AM   | Data Structures Lab            |
| 12 PM   | Lunch with Microsoft           |
| 1 PM    |                                |
| 2 PM    | CAD Research Project Meeting   |
| 3 PM    |                                |
| 4 PM    |                                |
| 5 PM    |                                |

| Daily 2 | Agenda 🗆 🗆 🖽                          |
|---------|---------------------------------------|
|         | ⟨ Thursday, September 10, 2015⟩       |
| 8AM     | Racket Ball                           |
| 9AM     | Picnic Day Committee                  |
| 10AM    | Software Engineering Colloquium       |
| 11AM    |                                       |
| 12PM    |                                       |
| 1PM     | Office Hours                          |
| 2PM     |                                       |
| ЗРМ     | Software Engineering Graduate Seminar |
| 4PM     |                                       |
| 5PM     |                                       |

| Daily | Age   | nda 🗆 🗎                                   |
|-------|-------|-------------------------------------------|
|       |       | √ Wednesday, September 9, 2015            |
| 12:00 | AM    |                                           |
| 12:30 | AM    |                                           |
| 1:00  | AM    |                                           |
| 1:30  |       |                                           |
| 2:00  | AM    |                                           |
| 2:30  |       |                                           |
| 3:00  | ΔM    |                                           |
| 3:30  |       |                                           |
| 4:00  | AM    |                                           |
| 4:30  |       |                                           |
| 5:00  | AM    |                                           |
| 5:30  |       |                                           |
| 6:00  | AM    |                                           |
| 6:30  |       |                                           |
| 7:00  |       |                                           |
| 7:30  |       |                                           |
| 8:00  |       | 8-9 AM Staff Meeting                      |
| 8:30  |       | o y ini bodii ing                         |
| 9:00  |       | 9-10 Office Hours                         |
| 9:30  |       |                                           |
| 10:00 |       | 10-11 AM Data Structures Lecture          |
| 10:30 |       | 10 11 III Bada Balacates Educates         |
| 11:00 |       | 11 AM-12 PM Data Structures Lab           |
| 11:30 |       | II III II III baca belaceareb hab         |
| 12:00 |       | 12-1:30 PM Lunch with Microsoft           |
| 12:30 |       | 12 1.30 TH Bailett With Microport         |
| 1:00  |       |                                           |
| 1:30  |       |                                           |
| 2:00  |       |                                           |
| 2:30  |       | 2:30-4:30 PM CAD Research Project Meeting |
| 3:00  |       |                                           |
| 3:30  |       |                                           |
| 4:00  |       |                                           |
| 4:30  |       |                                           |
| 5:00  |       |                                           |
| 5:30  |       |                                           |
| 6:00  |       |                                           |
| 6:30  |       |                                           |
| 7:00  |       |                                           |
| 7:30  |       |                                           |
| 8:00  |       |                                           |
| 8:30  |       |                                           |
| 9:00  |       |                                           |
| 9:30  |       |                                           |
| 10:00 |       |                                           |
| 10:30 |       |                                           |
| 11:00 |       |                                           |
| 11:30 |       |                                           |
| 11.00 | T 1.1 |                                           |

| Dai | ly A                            | genda                  |                    |                        |  |  |  |  |  |  |  |  |
|-----|---------------------------------|------------------------|--------------------|------------------------|--|--|--|--|--|--|--|--|
|     | ⟨ Wednesday, September 9, 2015⟩ |                        |                    |                        |  |  |  |  |  |  |  |  |
| 8   | AM                              | Staff Meeting          | TA Meeting         |                        |  |  |  |  |  |  |  |  |
| 9   | AM                              | Office Hours           |                    |                        |  |  |  |  |  |  |  |  |
| 10  | AM                              | Data Structures Lectur |                    |                        |  |  |  |  |  |  |  |  |
| 11  | AM                              | Data Structures Lab    |                    |                        |  |  |  |  |  |  |  |  |
| 12  | PM                              | Lunch with Microsoft   |                    |                        |  |  |  |  |  |  |  |  |
| 1   | PM                              |                        |                    |                        |  |  |  |  |  |  |  |  |
| 2   | PM                              | College Meeting        | Special Colloquium | CAD Research Project M |  |  |  |  |  |  |  |  |
| 3   | PM                              |                        | *                  |                        |  |  |  |  |  |  |  |  |
| 4   | PM                              |                        |                    | <u> </u>               |  |  |  |  |  |  |  |  |
| 5   | PM                              |                        |                    |                        |  |  |  |  |  |  |  |  |

| Daily A | Daily Agenda                                                                                  |  |  |  |  |  |  |  |
|---------|-----------------------------------------------------------------------------------------------|--|--|--|--|--|--|--|
|         | √ Wednesday, September 9, 2015                                                                |  |  |  |  |  |  |  |
| 8 AM    | 8-9 AM Staff Meeting<br>8-9:30 AM TA Meeting                                                  |  |  |  |  |  |  |  |
| 9 AM    | 9-10 AM Office Hours                                                                          |  |  |  |  |  |  |  |
| 10 AM   | 10-11 AM Data Structures Lecture                                                              |  |  |  |  |  |  |  |
| 11 AM   | 11 AM-12 PM Data Structures Lab                                                               |  |  |  |  |  |  |  |
| 12 PM   | 12-1:30 PM Lunch with Microsoft                                                               |  |  |  |  |  |  |  |
| 1 PM    |                                                                                               |  |  |  |  |  |  |  |
| 2 PM    | 2-3 PM College Meeting 2-3:30 PM Special Colloquium 2:30-4:30 PM CAD Research Project Meeting |  |  |  |  |  |  |  |
| 3 PM    |                                                                                               |  |  |  |  |  |  |  |
| 4 PM    |                                                                                               |  |  |  |  |  |  |  |
| 5 PM    |                                                                                               |  |  |  |  |  |  |  |

#### VII. Other scenario presentation issues

- A. Ensure complete coverage.
  - 1. Cover all interactions at least once.
  - 2. Provide at least two examples of all input dialogs, *initial and filled in*.
  - 3. Provide at least one example of all outputs.

#### Other issues, cont'd

B. Interface layout details.

1. Not purely look and feel.

2. E.g., 2.3.1.1, paragraph 3

#### Other issues, cont'd

- C. Avoid unnecessarily repetition.
  - 1. Refer to pictures or narrative of common functionality.
  - 2. E.g., description of weekly view options, 2.3.1.2 paragraph 10

#### Other issues, cont'd

D. Scenarios flow by building on information presented earlier.

- 1. Refer to preceding sections.
- 2. State assumed user actions.

#### Other issues, cont'd

3. E.g.,

Sec 2.3.1.1 paragraph 2

and

all the figures in Section 2.3.

#### Other issues, cont'd

- E. Where necessary, gritty details.
  - 1. When functionality is complicated or non-obvious.
  - 2. E.g., overlapping items *Figures 16-19*,

#### Other issues, cont'd

3. Use good judgment, 7+/-2 rule to defer details.

- a. E.g., 2.3.1.1 paragraph 8.
- b. 2.3.1.5 Last paragraph
- c. In Section 2.2, details of recurring items deferred to Section 2.4.

#### VIII. Interface style issues.

- A. Be simple and consistent.
- B. Use interface forms that end users can easily understand.
- C. Provide interface options to allow user to select among alternate forms.

#### IX. More on "Interesting & Engaging Stories"

- A. Purpose is two-fold:
  - 1. maintain reader's interest
  - 2. provide overall context and continuity

- B. Point is not to entertain like a novel.
  - 1. Humor should be used sparingly, *if at all*.
  - 2. "Story" should stick to the facts.

# "Interesting and Engaging Stories", cont'd

C. Story line sketch for Calendar Tool scenarios:

- C. Story line sketch for Calendar Tool scenarios:
  - 1. User schedules a couple appointments.

- C. Story line sketch for Calendar Tool scenarios:
  - 1. User schedules a couple appointments.
  - 2. User views calendar in various ways.

- C. Story line sketch for Calendar Tool scenarios:
  - 1. User schedules a couple appointments.
  - 2. User views calendar in various ways.
  - 3. User schedules some other kinds of items.

- C. Story line sketch for Calendar Tool scenarios:
  - 1. User schedules a couple appointments.
  - 2. User views calendar in various ways.
  - 3. User schedules some other kinds of items.
  - 4. User deals with finer points of scheduling.

- C. Story line sketch for Calendar Tool scenarios:
  - 1. User schedules a couple appointments.
  - 2. User views calendar in various ways.
  - 3. User schedules some other kinds of items.
  - 4. User deals with finer points of scheduling.
  - 5. Admin user performs specialized functions.

- C. Story line sketch for Calendar Tool scenarios:
  - 1. User schedules a couple appointments.
  - 2. User views calendar in various ways.
  - 3. User schedules some other kinds of items.
  - 4. User deals with finer points of scheduling.
  - 5. Admin user performs specialized functions.
  - 6. User sets calendar options.

# "Interesting and Engaging Stories", cont'd

D. Story line sketch for CSTutor

- D. Story line sketch for CSTutor
  - 1. Instructor Builds Simple Lesson

- D. Story line sketch for CSTutor
  - 1. Instructor Builds Simple Lesson
  - 2. Student Views Simple Lesson

- D. Story line sketch for CSTutor
  - 1. Instructor Builds Simple Lesson
  - 2. Student Views Simple Lesson
  - 3. Instructor Builds Advanced Lesson

- D. Story line sketch for CSTutor
  - 1. Instructor Builds Simple Lesson
  - 2. Student Views Simple Lesson
  - 3. Instructor Builds Advanced Lesson
  - 4. Student Views Advanced Lesson

- D. Story line sketch for CSTutor
  - 1. Instructor Builds Simple Lesson
  - 2. Student Views Simple Lesson
  - 3. Instructor Builds Advanced Lesson
  - 4. Student Views Advanced Lesson
  - 5. Instructors and Students Chat and Interact

- D. Story line sketch for CSTutor
  - 1. Instructor Builds Simple Lesson
  - 2. Student Views Simple Lesson
  - 3. Instructor Builds Advanced Lesson
  - 4. Student Views Advanced Lesson
  - 5. Instructors and Students Chat and Interact
  - 6. Students View their Stats

# "Interesting and Engaging Stories", cont'd

E. Story line sketch for Grader:

- E. Story line sketch for Grader:
  - 1. Instructor downloads and sets up roster.

- E. Story line sketch for Grader:
  - 1. Instructor downloads and sets up roster.
  - 2. Instructor adds items and students.

- E. Story line sketch for Grader:
  - 1. Instructor downloads and sets up roster.
  - 2. Instructor adds items and students.
  - 3. Instructor views charts and graphs.

- E. Story line sketch for Grader:
  - 1. Instructor downloads and sets up roster.
  - 2. Instructor adds items and students.
  - 3. Instructor views charts and graphs.
  - 4. Instructor adds gradesheet details.

- E. Story line sketch for Grader:
  - 1. Instructor downloads and sets up roster.
  - 2. Instructor adds items and students.
  - 3. Instructor views charts and graphs.
  - 4. Instructor adds gradesheet details.
  - 5. Student Views and Predicts Grades.

- E. Story line sketch for Grader:
  - 1. Instructor downloads and sets up roster.
  - 2. Instructor adds items and students.
  - 3. Instructor views charts and graphs.
  - 4. Instructor adds gradesheet details.
  - 5. Student Views and Predicts Grades.
  - 6. Student views historical information.

# "Interesting and Engaging Stories", cont'd

F. Story line sketch for Scheduler

- F. Story line sketch for Scheduler
  - 1. Instructor Sets Up Preferences

- F. Story line sketch for Scheduler
  - 1. Instructor Sets Up Preferences
  - 2. Admin Creates Simple Schedule

- F. Story line sketch for Scheduler
  - 1. Instructor Sets Up Preferences
  - 2. Admin Creates Simple Schedule
  - 3. Admin Edits Data Databases

- F. Story line sketch for Scheduler
  - 1. Instructor Sets Up Preferences
  - 2. Admin Creates Simple Schedule
  - 3. Admin Edits Data Databases
  - 4. Admin Creates More Complicated Schedule

- F. Story line sketch for Scheduler
  - 1. Instructor Sets Up Preferences
  - 2. Admin Creates Simple Schedule
  - 3. Admin Edits Data Databases
  - 4. Admin Creates More Complicated Schedule
  - 5. Admin Deals with Scheduling Constraints

- F. Story line sketch for Scheduler
  - 1. Instructor Sets Up Preferences
  - 2. Admin Creates Simple Schedule
  - 3. Admin Edits Data Databases
  - 4. Admin Creates More Complicated Schedule
  - 5. Admin Deals with Scheduling Constraints
  - 6. Student Views and Comments on Schedules

# "Interesting and Engaging Stories", cont'd

**G.** Story line sketch for TestTool:

- G. Story line sketch for TestTool:
  - 1. Instructor creates a simple test.

- G. Story line sketch for TestTool:
  - 1. Instructor creates a simple test.
  - 2. Instructor edits question database.

- G. Story line sketch for TestTool:
  - 1. Instructor creates a simple test.
  - 2. Instructor edits question database.
  - 3. Instructor creates more complicated test.

- G. Story line sketch for TestTool:
  - 1. Instructor creates a simple test.
  - 2. Instructor edits question database.
  - 3. Instructor creates more complicated test.
  - 4. Student takes test.

- G. Story line sketch for TestTool:
  - 1. Instructor creates a simple test.
  - 2. Instructor edits question database.
  - 3. Instructor creates more complicated test.
  - 4. Student takes test.
  - 5. Instructor grades test.

- G. Story line sketch for TestTool:
  - 1. Instructor creates a simple test.
  - 2. Instructor edits question database.
  - 3. Instructor creates more complicated test.
  - 4. Student takes test.
  - 5. Instructor grades test.
  - 6. Instructor manages tests and question DB.

CSC308-W14-L3

#### IX. Concrete data underlying scenarios.

A. Consistent example data.

- A. Consistent example data.
  - 1. Extensive enough to support all scenarios.

- A. Consistent example data.
  - 1. Extensive enough to support all scenarios.
  - 2. But, no more expansive than necessary.

- A. Consistent example data.
  - 1. Extensive enough to support all scenarios.
  - 2. But, no more expansive than necessary.
  - 3. Exemplify variety of realistic examples.

- A. Consistent example data.
  - 1. Extensive enough to support all scenarios.
  - 2. But, no more expansive than necessary.
  - 3. Exemplify variety of realistic examples.
  - 4. Typically, no single scenario shows all data.

- A. Consistent example data.
  - 1. Extensive enough to support all scenarios.
  - 2. But, no more expansive than necessary.
  - 3. Exemplify variety of realistic examples.
  - 4. Typically, no single scenario shows all data.
  - 5. Appendix can show complete content.

## Concrete underlying data, cont'd

B. For data collections, scenarios organized into data editing and data viewing.

- B. For data collections, scenarios organized into data editing and data viewing.
  - 1. Data-editing covers add, modify, delete.

- B. For data collections, scenarios organized into data editing and data viewing.
  - 1. Data-editing covers add, modify, delete.
  - 2. Data-viewing scenarios cover search, display.

- B. For data collections, scenarios organized into data editing and data viewing.
  - 1. Data-editing covers add, modify, delete.
  - 2. Data-viewing scenarios cover search, display.
  - 3. Need sufficient representative examples.

# Concrete underlying data, cont'd

4. Show representative data being added,

## Concrete underlying data, cont'd

- 4. Show representative data being added,
- 5. Then say

"The user now proceeds to add more ...."

- 4. Show representative data being added
- 5. Then say

  "The user now proceeds to add more ...."
- 6. Subsequent scenarios show the same data.

CSC308-W14-L3

# Concrete underlying data, cont'd

**C**. The point is *continuity* through story line.

- **C**. The point is *continuity* through story line.
  - 1. Early scenarios show data being created.

- **C**. The point is *continuity* through story line.
  - 1. Early scenarios show data being created.
  - 2. Then scenarios show same data modified.

CSC308-W14-L3

- **C**. The point is *continuity* through story line.
  - 1. Early scenarios show data being created.
  - 2. Then scenarios show same data modified.
  - 3. After that, scenarios present viewing.

#### Concrete underlying data, cont'd

- **C**. The point is *continuity* through story line.
  - 1. Early scenarios show data being created.
  - 2. Then scenarios show same data modified.
  - 3. After that, scenarios present viewing.
  - 4. In some cases, viewing scenarios may come first, before editing details.

#### Concrete underlying data, cont'd

a. Narrative says something like

"The following scenarios assume ...."

#### Concrete underlying data, cont'd

a. Narrative says something like

"The following scenarios assume ...."

b. Continuity maintained by having subsequent editing scenarios use *same data* that appeared earlier.

CSC308-W14-L3

# X. Data examples for the 308 projects.

#### X. Data examples for the 308 projects.

A. For this year's 308 projects.

#### X. Data examples for the 308 projects.

- A. For this year's 308 projects.
  - 1. To help with continuity among scenarios.

CSC308-W14-L3

## X. Data examples for the 308 projects.

- A. For this year's 308 projects.
  - 1. To help with continuity among scenarios.
  - 2. Covers major stuff, but not all details.

#### Project data examples, cont'd

B. For Calendar Tool, calendar examples for a number of users, and for each of the databases.

#### Project data examples, cont'd

B. For Calendar Tool, calendar examples for a number of users, and for each of the databases.

1. Main example is work calendar for one user.

CSC308-W14-L3

- B. For Calendar Tool, calendar examples for a number of users, and for each of the databases.
  - 1. Main example is work calendar for one user.
  - 2. Also smaller examples for other calendars.

#### Project data examples, cont'd

B. For Calendar Tool, calendar examples for a number of users, and for each of the databases.

- 1. Main example is work calendar for one user.
- 2. Also smaller examples for other calendars.
- 3. Also example calendars for other users.

- B. For Calendar Tool, calendar examples for a number of users, and for each of the databases.
  - 1. Main example is work calendar for one user.
  - 2. Also smaller examples for other calendars.
  - 3. Also example calendars for other users.
  - 4. One full example for each database.

#### Project data examples, cont'd

B. For Calendar Tool, calendar examples for a number of users, and for each of the databases.

- 1. Main example is work calendar for one user.
- 2. Also smaller examples for other calendars.
- 3. Also example calendars for other users.
- 4. One full example for each database.
- 5. Appendix with complete example content.

CSC308-W14-L3

## Project data examples, cont'd

C. Underlying data for the CSTutor:

- C. Underlying data for the CSTutor:
  - 1. Example lessons and student database.

- C. Underlying data for the CSTutor:
  - 1. Example lessons and student database.
  - 2. A single main lesson used in most scenarios.

- C. Underlying data for the CSTutor:
  - 1. Example lessons and student database.
  - 2. A single main lesson used in most scenarios.
  - 3. Shells for a number of additional lessons.

- C. Underlying data for the CSTutor:
  - 1. Example lessons and student database.
  - 2. A single main lesson used in most scenarios.
  - 3. Shells for a number of additional lessons.
  - 4. Example student user database, for scenarios on student/instructor interaction and student stats.

# Project data examples, cont'd

D. Underlying data for the Grader:

- D. Underlying data for the Grader:
  - 1. Example student roster with 20+ students.

- D. Underlying data for the Grader:
  - 1. Example student roster with 20+ students.
  - 2. A single main gradesheet used in most scenarios.

- D. Underlying data for the Grader:
  - 1. Example student roster with 20+ students.
  - 2. A single main gradesheet used in most scenarios.
  - 3. Main gradesheet ample to illustrate prediction and graphics.

- D. Underlying data for the Grader:
  - 1. Example student roster with 20+ students.
  - 2. A single main gradesheet used in most scenarios.
  - 3. Main gradesheet ample to illustrate prediction and graphics.
  - 4. Additional smaller gradesheet examples for scenarios on grade trends and gradebook archiving.

# Project data examples, cont'd

E. Underlying data for the Scheduler:

- E. Underlying data for the Scheduler:
  - 1. Main example schedule and resources from recent CS department term.

- E. Underlying data for the Scheduler:
  - 1. Main example schedule and resources from recent CS department term.
  - 2. Main schedule example to illustrate generating and editing a good schedule.

- E. Underlying data for the Scheduler:
  - 1. Main example schedule and resources from recent CS department term.
  - 2. Main schedule example to illustrate generating and editing a good schedule.
  - 3. Smaller example schedules for specialized scheduling constraints and preferences.

- E. Underlying data for the Scheduler:
  - 1. Main example schedule and resources from recent CS department term.
  - 2. Main schedule example to illustrate generating and editing a good schedule.
  - 3. Smaller example schedules for specialized scheduling constraints and preferences.
  - 4. Ample smaller examples to illustrate scheduling alternatives.

# Project data examples, cont'd

F. Underlying data for the TestTool:

- F. Underlying data for the TestTool:
  - 1. Test questions from recent classes, with two or three examples of each question type.

- F. Underlying data for the TestTool:
  - 1. Test questions from recent classes, with two or three examples of each question type.
  - 2. Main test example used in most scenarios.

- F. Underlying data for the TestTool:
  - 1. Test questions from recent classes, with two or three examples of each question type.
  - 2. Main test example used in most scenarios.
  - 3. Smaller test examples for details of test gen.

- F. Underlying data for the TestTool:
  - 1. Test questions from recent classes, with two or three examples of each question type.
  - 2. Main test example used in most scenarios.
  - 3. Smaller test examples for details of test gen.
  - 4. Ample number of questions to illustrate test gen alternatives.

CSC308-W14-L3

# XI. Screen maps.

# XI. Screen maps.

A. Potentially helpful high-level view of GUI.

#### XI. Screen maps.

A. Potentially helpful high-level view of GUI.

B. Consists of thumbnails in cascading tree of command selection.

## Screen maps, cont'd

C. Calendar Tool samples in notes.

# Screen maps, cont'd

C. Calendar Tool samples in notes.

1. Online, each thumbnail can be a link into requirements.

### Screen maps, cont'd

- C. Calendar Tool samples in notes.
  - 1. Online, each thumbnail can be a link into requirements.
  - 2. Physically, I've seen them spread across the walls of multiple rooms or hallways.

### Screen maps, cont'd

- C. Calendar Tool samples in notes.
  - 1. Online, each thumbnail can be a link into requirements.
  - 2. Physically, I've seen them spread across the walls of multiple rooms or hallways.
- D. Screen maps *not required* for CSC 308.

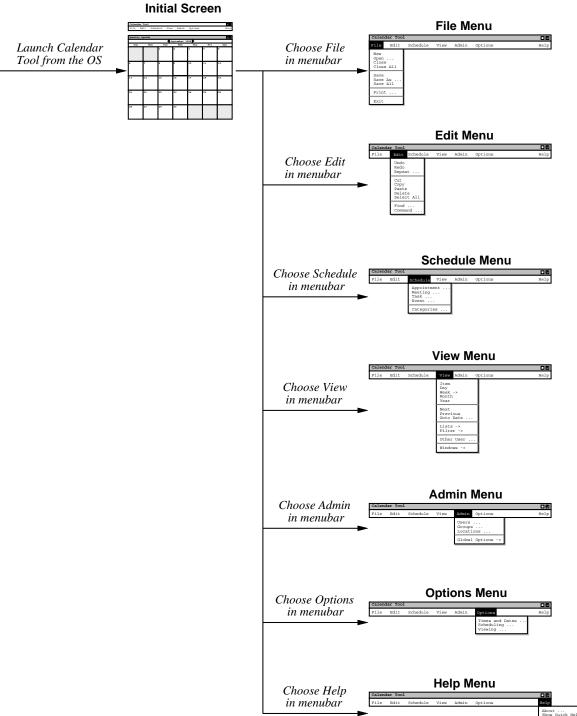

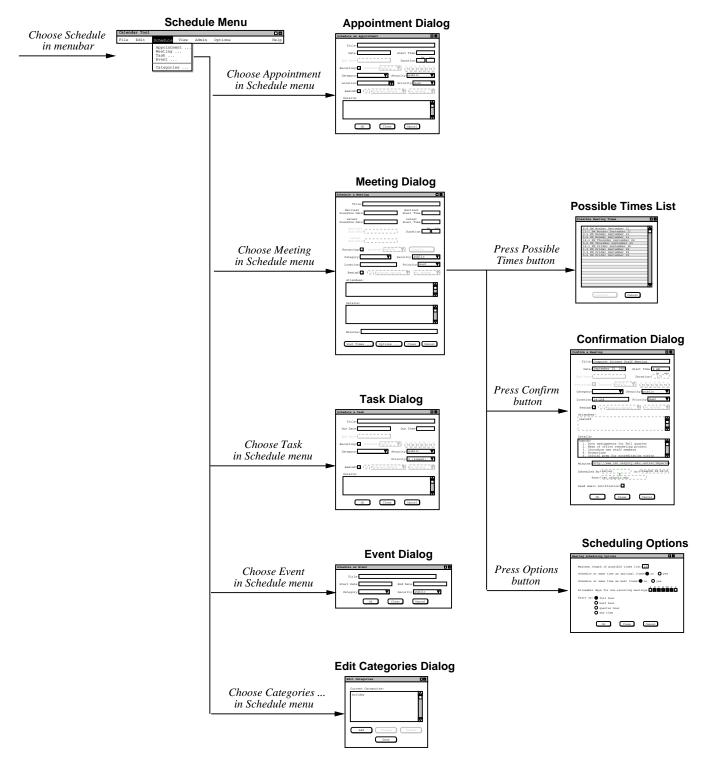

# XII. A view of requirements evolution

#### XII. A view of requirements evolution

A. SVN log report and snapshots.

#### XII. A view of requirements evolution

A. SVN log report and snapshots.

- B. Reported by 'svn log'.
  - 1. Bookkeeping at top.
  - 2. Versions r1 through r8.

#### Requirements evolution, cont'd

3. Log messages from '-m' argument to 'svn commit'.

#### Requirements evolution, cont'd

3. Log messages from '-m' argument to 'svn commit'.

4. History for "menus.ai".

#### Requirements evolution, cont'd

- 3. Log messages from '-m' argument to 'svn commit'.
- 4. History for "menus.ai".
- 5. For images, checked in source file and JPEG.

#### Requirements evolution, cont'd

#### C. Excerpts from SVN log report:

```
r8 | gfisher | 2014-11-26 15:01:04
Replaced 'Admin Global Options' with
'Central Host', 'List Admins', and
'Login'. Also added 'View Today', 'View
Windows Close', and 'File Save Config'.
rl | gfisher | 2014-10-08 14:51:35
Initial checkin.
```

# D. Here are a couple screen shots:

#### Version 1.1:

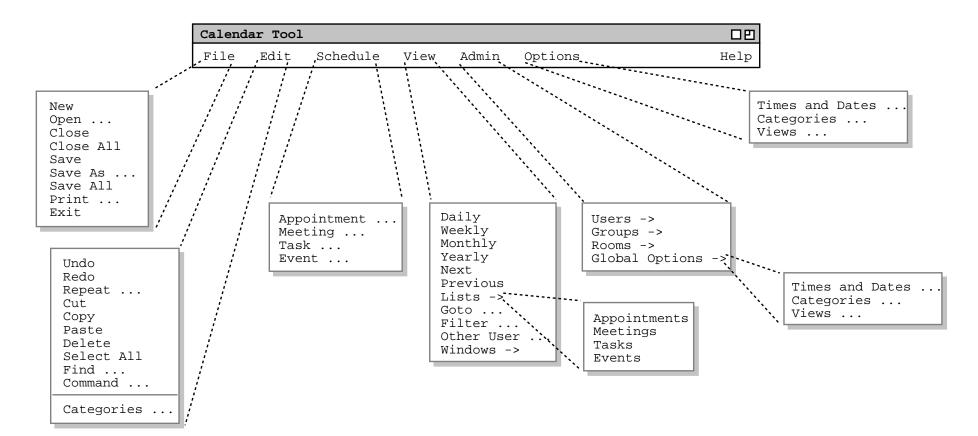

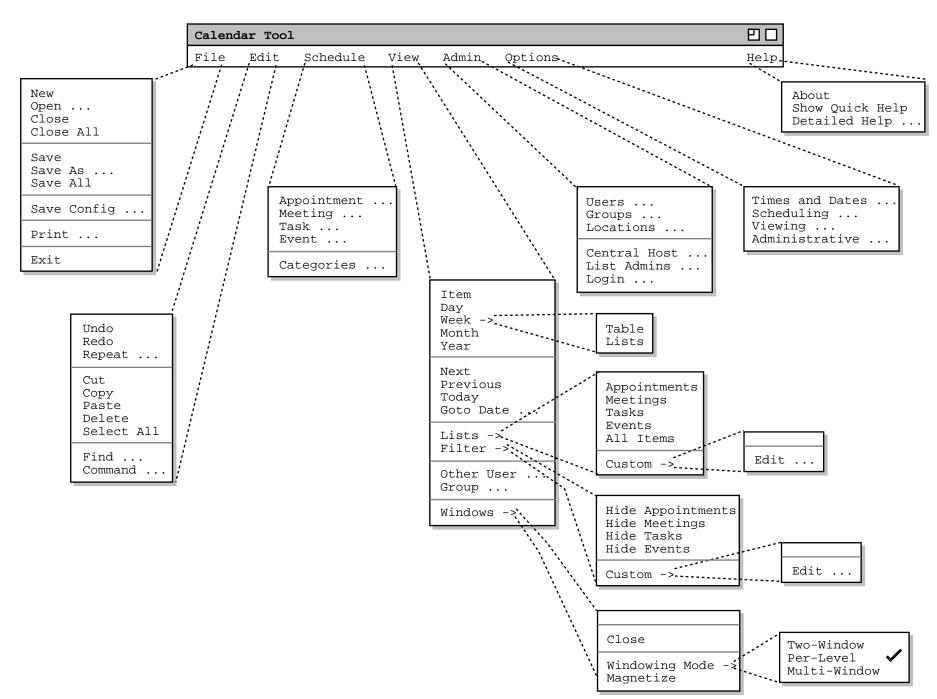